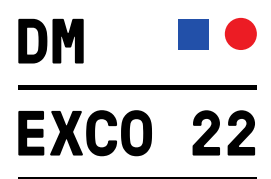

## **Einlösung Gutscheincodes für die DMEXCO 2022 am 21. Und 22. September in Köln**

Deinen Gutscheincode für die DMEXCO 2022 kannst du in wenigen Schritten einlösen. Bitte gehe wie folgt vor:

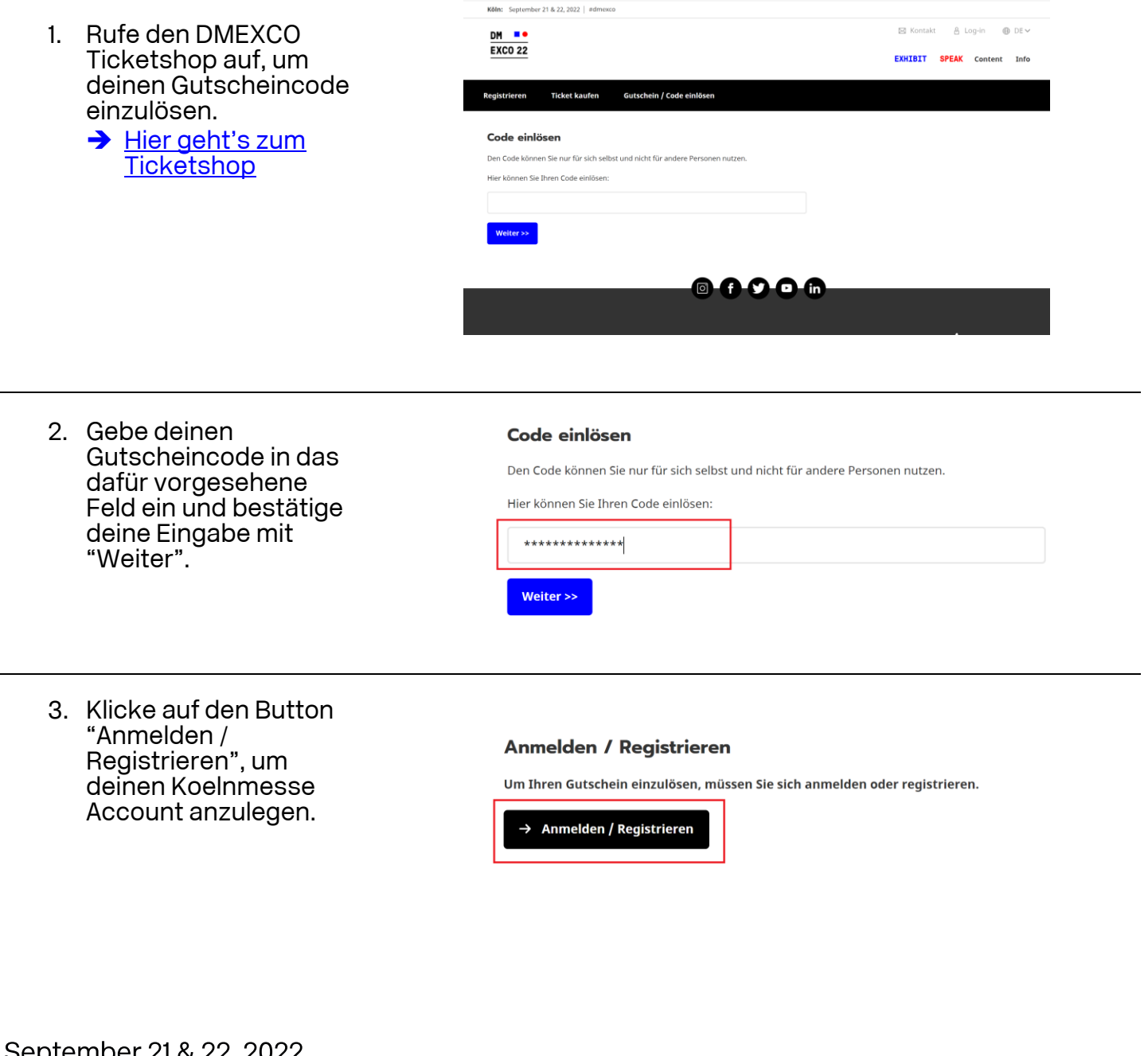

DIGMDEL ZI & ZZ. ZUZZ!

`...\*koelnmesse

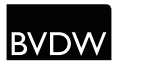

ONLINE-<br>VERMARKTERKREIS<br>IM BVDW Oyk

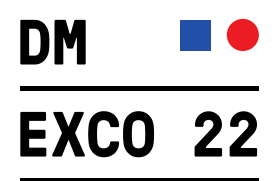

4. Wähle den Reiter "Registrieren" aus.

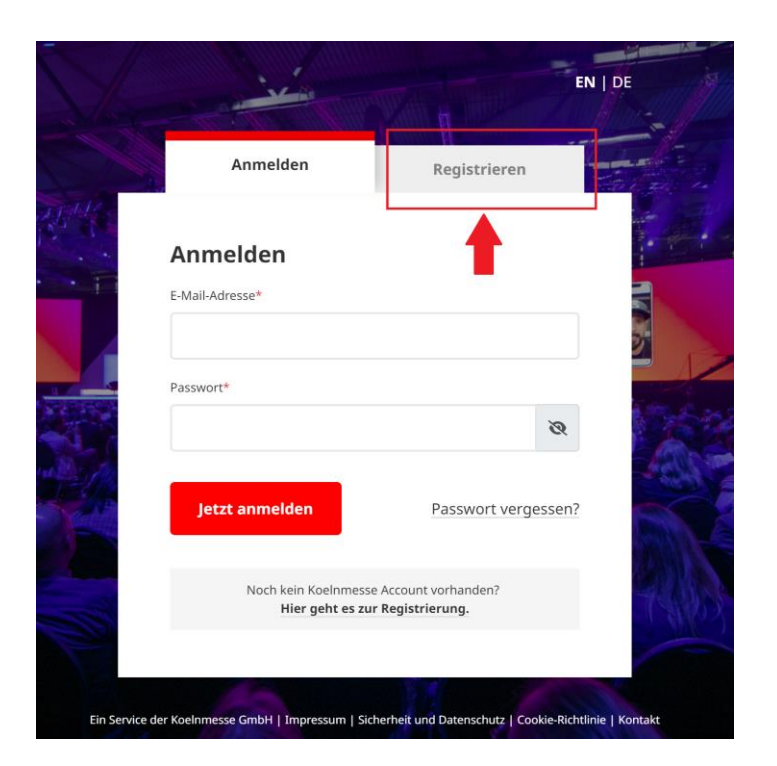

5. Fülle das Registrierungsformular aus und klicke auf "Jetzt registrieren".

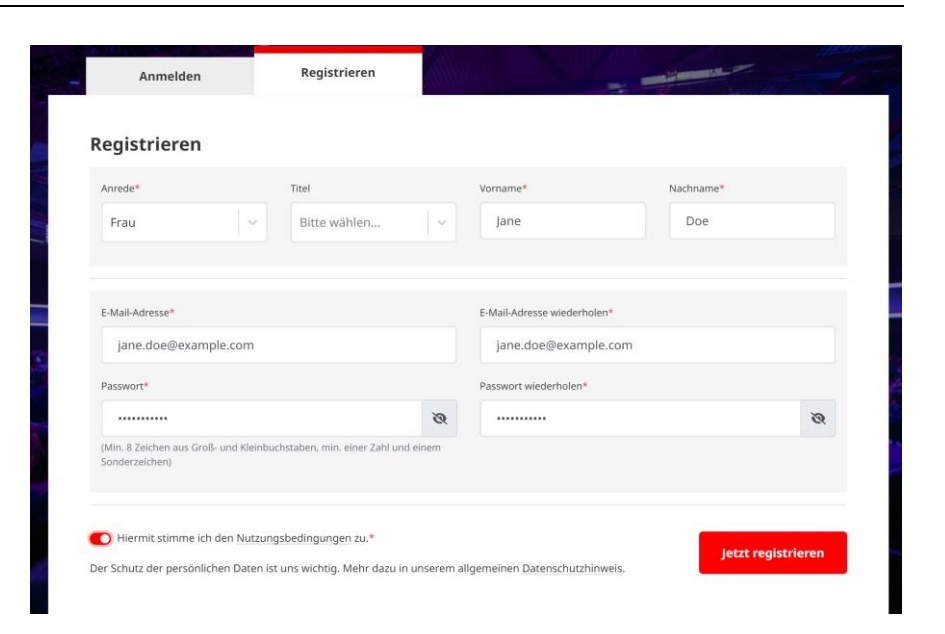

September 21 & 22, 2022

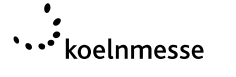

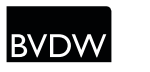

Oyx

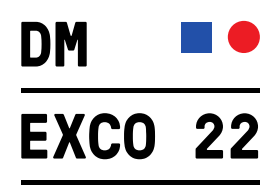

6. Du wirst nun aufgefordert, deine E-Mail Adresse zu bestätigen.

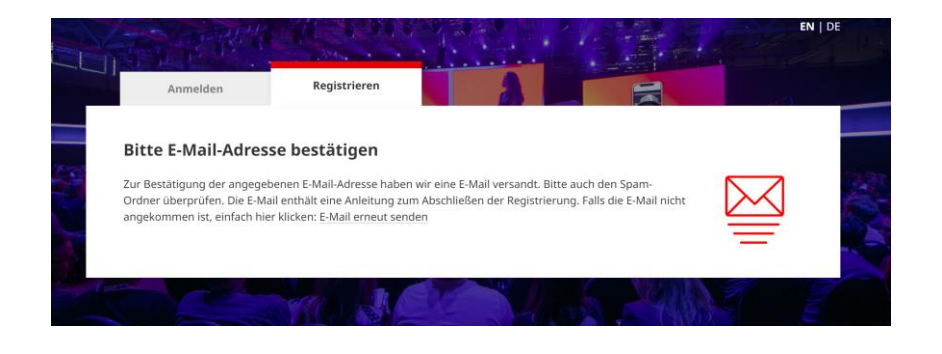

7. Klicke in der Bestätigungs-E-Mail zu deiner Registierung auf den Button "E-Mail-Adresse bestätigen"

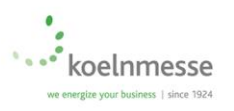

Hallo Jane Doe,

vielen Dank für die Registrierung! Der Koelnmesse Account kann für unterschiedliche Veranstaltungen der Koelnmesse genutzt werden.

Für die Bestätigung der E-Mail-Adresse ist der folgende Link anzuklicken:

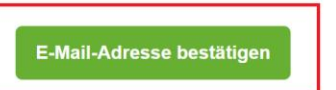

Bitte beachten: Die Bestätigung der E-Mail-Adresse ist nur 24 Stunden möglich. Danach verfällt die Option und das Koelnmesse-Team muss kontaktiert werden.

Es soll keine Registrierung erfolgen? Dann kann diese E-Mail als hinfällig betrachtet werden.

Gibt es Fragen? Das Koelnmesse-Team hilft gerne telefonisch unter +49 221 821-0 oder per E-Mail an account@koelnmesse.de weiter.

Mit freundlichen Grüßen Das Team der Koelnmesse GmbH

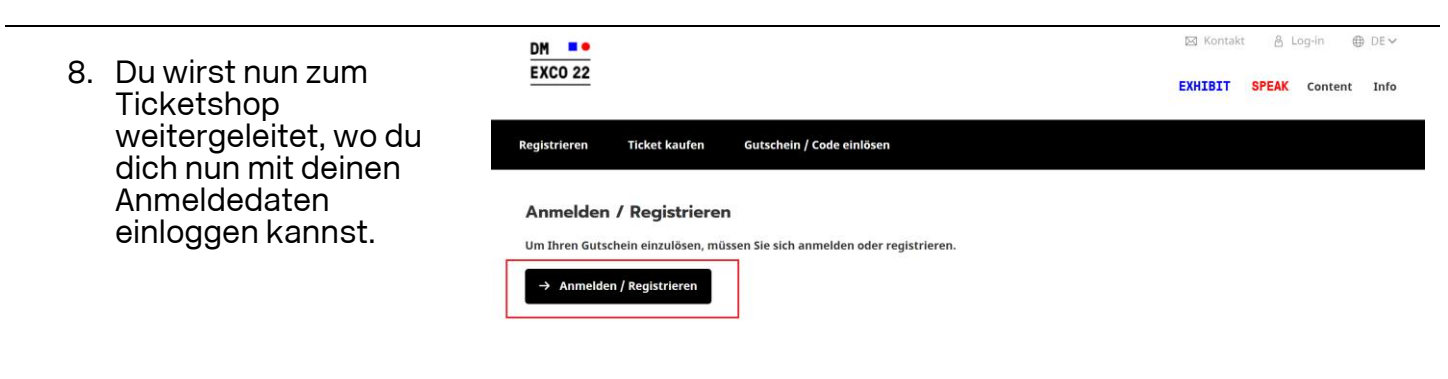

September 21 & 22, 2022

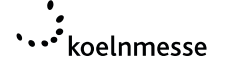

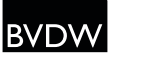

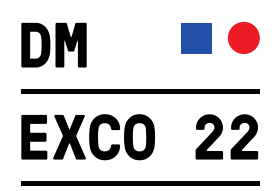

9. Folge den Anweisungen und hinterlege deine Persönlichen Daten, Adressdaten sowie Interessen

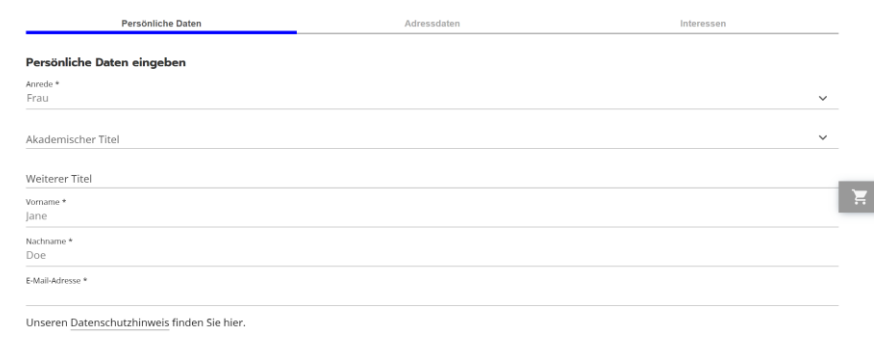

10. Sobald du deine Registrierung abgeschlossen hast, kannst du deinen Code einlösen, indem du auf den Button "Code einlösen" klickst.

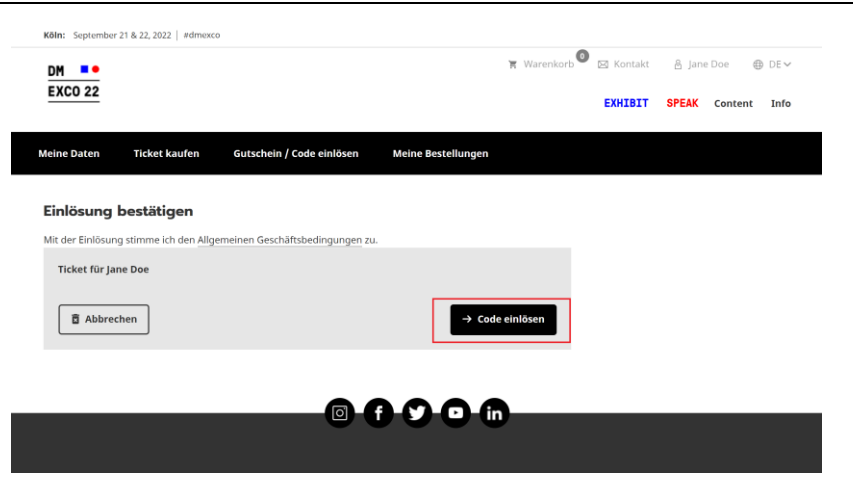

11. Nach erfolgreicher Gutscheincode-Einlösung ist dein Ticket exklusiv in der DMEXCO App abrufbar. Weitere Infos erhältst du per E-Mail.

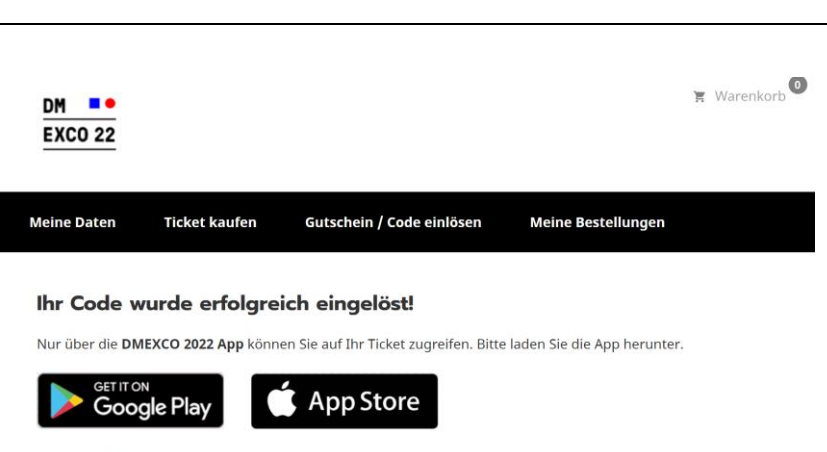

Hinweis für Huawei Nutzer: DMEXCO 2022 App finden Sie im Aurora Store.

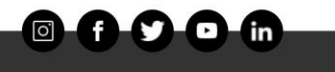

Weiter zu Adressdater

September 21 & 22, 2022

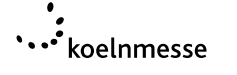

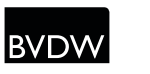